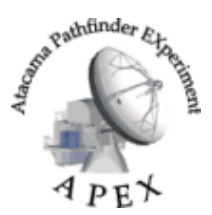

BoA User Manual : APEX-MPI-MAN-0018 **Version:** 1.11 (02.08.2006)

Authors: A. Beelen, F. Bertoldi, R. Schaaf, F. Schuller, C. Vlahakis, et al.

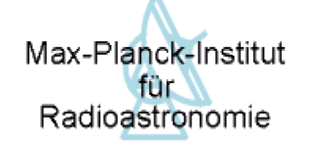

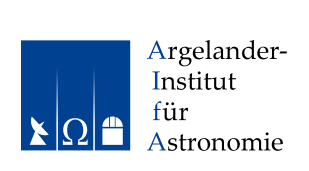

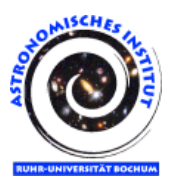

# BoA – The Bolometer Data Analysis Project

# User and Reference Manual

Purpose

The purpose of this document is to provide an overview on the design and usage of the Bolometer Analysis (BoA) software package that was designed for the *Large APEX Bolometer Camera* (LABOCA) at APEX.

# Document history

Revision Date Author Sections/Pages affected Remarks

# Internal document history

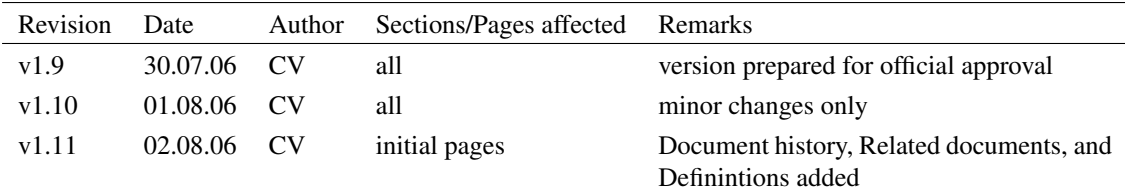

# Related documents

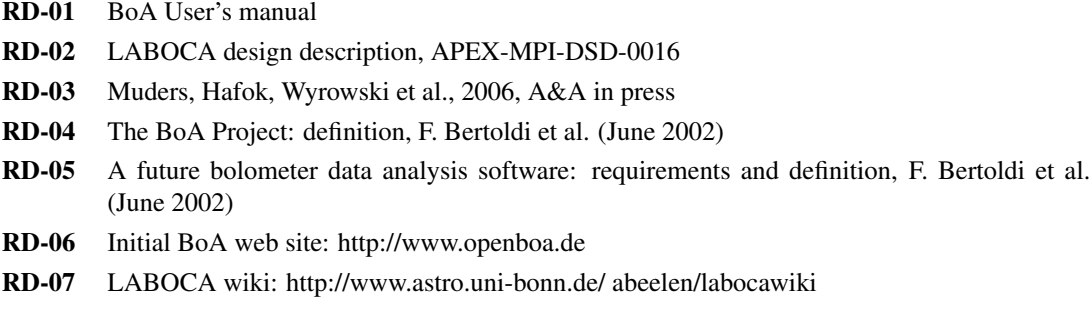

# Definitions

For the following acronyms the understanding shall be:

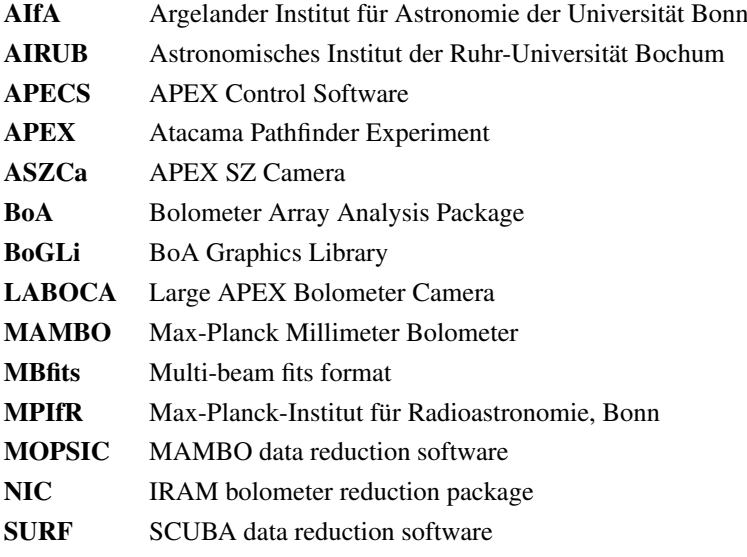

# ToDo List

This is the latest organisational structure of the manual, and listed under each "chapter" are the jobs to be done:

- 0) ABSTRACT write
- PART I: USER'S MANUAL
	- 1) INTRODUCTION
		- write opening short para
		- check content of existing text
		- build on content of existing text if necessary
	- 2) INSTALLATION
		- complete list of prerequisites, including any differences for different OS
		- description of where to get the install.sh script
		- description of any other installation method (other than using install.sh), if there is to be any
		- full installation instructions, including any differences for different OS
		- list of known installation problems for each OS
		- section on how to update existing BoA installation
	- 3) OVERVIEW OF BoA STRUCTURE
		- I think this chapter should give just a basic overview of the structure of BoA, perhaps referring the the structure charts/lists given in the new appendices, so that this chapter is accessible to EVERY reader.
		- I've left this section as it was previously, so that means that a lot of the content should no longer go in this chapter, but instead I suggest moving it to chapter 6 - chapter 6 will then include more in-depth/technical information as well as development information, which will be of interest to more advanced users but not for everyone.
		- nonetheless, make sure this existing material is up-to-date before shifting it around
	- 4) and 5) QUICK AND DETAILED USER GUIDES
		- make sure is clear, ordered in an easy to follow way, and up-to-date
		- these, and some of the following, chapter should make up the "cookbook"
	- $-6$ ) BoGLi
		- make sure is clear, ordered in an easy-to-follow way, and up-to-date
- PART 2: REFERENCE MANUAL
	- 7) DATA ORGANISATION
		- I think this chapter should include all the "too-technical" stuff chucked out from Ch.3
- MBFITS / DATA STORAGE / I/O etc. now included in this chapter
- add here more detailed info on how MBFITS works, how we store the data, input/output etc etc.
- a brief and simple description should also be included in Chapter 5 (Detailed User Guide)
- 8) DEVELOPMENT
	- re-write/make up-to-date
- PART 3: ALL BoA CLASSES AND FUNCTIONS
	- the appendices, generated by Doxygen
	- document any remaining undocumented items (there are quite a few)

### Who should do what?

This is the current plan:

- Abstract & Intro  $(0 \& 1)$  FRANK
- Installation (2) DIEGO & REINHOLD
- BoA structure (3) FREDERIC & ALEXANDRE
- User guides  $(4, 5 \& 6)$  CAT
- Data org (7) FREDERIC, ALEXANDRE, REINHOLD, FRANK
- Development (8) FREDERIC, ALEXANDRE, REINHOLD, FRANK
- Part III CAT
- HTML version CAT

### Status so far

- 0 & 1 need writing
- 2 Diego has updated the doc to match the info that Reinhold put on the Wiki. I made some further changes. Diego and Reinhold: can you get together and see what else you might be able to add there?
- 4,5 &6 I need to do final testing of examples with up-to-date BoA
- 3 & 7 Frederic has been working on these chapters and made some re-arrangemtns to the structure of Part 2. Frederic, Alex, Reinhold and Frank: can you figure out between you what else needs to go into these chapters?
- 8 needs writing. Frederic, Alex, Reinhold and Frank: as above.

### Notes:-

- It'd be really helpful if we try to keep the Wiki updates in synch with the manual. So, next time you write something on the Wiki, have a quick think whether it's something we could use in the manual, and if so, please just copy and paste it in to an appropriate place in the manual!
- Some of the chapters could be more or less written in final format right away (e.g. abstract, intro), while others will need to be added to over the next few weeks/months (e.g. installation), so please bear this in mind - whoever is working on a particular chapter should be responsible for making sure it is updated as soon as something new comes along!
- Either way, we should aim to get something of each chapter written up as soon as possible.
- Please use the definitions **BoA** and **BoGLi** if you want to write BoA or Bogli.
- Note that this version is latex-only (I've removed the previous html-only stuff and will re-introduce it later). I will deal with producing the html version, but in the meantime if you have have something you desperately want to include only in the html version then let me know.
- Finally, note that I've cut out a lot of stuff from the "pre-doxygen" version of the documentation, but some of those basic ideas may still be necessary...so when you're working on your chapter please have a look through this "old" version (the one you'll find called boa\_master\_doc.pdf in your current BoA installation) and check there's nothing important I've cut out. Also note that if I cut something out in the first place I did so for a reason, so if you're re-including something please make sure it's relevant, up-to-date, and re-worded in a clear and concise way!

# **Contents**

![](_page_6_Picture_203.jpeg)

### CONTENTS ii

![](_page_7_Picture_135.jpeg)

# Part I

# <span id="page-8-0"></span>User's Manual

# <span id="page-9-0"></span>1. INTRODUCTION

The Atacama Pathfinder Experiment  $(APEX)^1$  $(APEX)^1$  is a 12-meter radio telescope at the best accessible site for submillimeter observations, Llano de Chajnantor in Chile's Atacama desert.

![](_page_9_Picture_2.jpeg)

Figure 1.0.1: The APEX telescope at Chajnantor in November 2003

LABOCA is a 295-channel facility bolometer camera for APEX. It operates in the 870  $\mu$ m atmospheric window and is to be commissioned in September 2006. It was built at the MPIfR bolometer lab by Dr. Ernst Kreysa and his staff.

BoA is a newly designed software package for the reading, handling, and analysis of bolometer array data. Its design and implementation is a collaborative effort of scientists at the MPIfR, AIfA and AIRUB that was started in 2002 and in part funded through a "'Verbundforschung"' grant to the MPIfR and RAIUB. BoA is an APEX facility software as part of the LABOCA instrument. The primary goal of BoA is to handle data from LABOCA at APEX, both for online visualization and offline processing. **BoA** could also be used to process data acquired with other instruments such as ASZCa at APEX or MAMBO at the IRAM 30-meter telescope. BoA includes most of the relevant functionalities of the current reduction packages (MOPSIC, NIC, SURF). The major difference is that BoA is written in a programming environment that is easier to modify, maintain, and re-use. Moreover, BoA naturally interfaces with APECS and the MBfits format.

<span id="page-9-1"></span><sup>1</sup>http://www.mpifr-bonn.mpg.de/div/mm/apex/

### <span id="page-10-0"></span>1.1 Philosophy and basic structure

### 1.1.1 Philosophy

BoA is designed with two major goals in mind: to provide a comprehensive tool for the reduction and analysis of data from the new generation of bolometer arrays, and to facilitate the extension and modification of the software by any user. BoA is intended to combine a simple and intuitive usage with the coverage of all aspects of data reduction, from raw data to final images. The natural choice for the creation of BoA is object oriented programming.

### 1.1.2 Programming language: Python

Most of BoA is written in Python, an interpreted, interactive and object-oriented programming language. Python does not adhere to all concepts of object-orientation as strictly as, e.g., C++ does. The resulting shortcomings can be overcome by sticking to some basic programming rules.

Python is a scripting language and as such allows BoA to be quickly and easily extended by the user. It also facilitates the wrapping of code written in C/C++ or FORTRAN. To improve execution speed, **BoA** computing-intensive tasks are therefore written in Fortran95.

### 1.1.3 Basic structure

BoA consists of a set of classes, most of which are defined in dedicated modules (files). In addition, a few functions are defined in separate modules. A detailed description of all classes and methods can be found in Sec. 3. The subdivision was chosen to reach a high modularity and an intuitive grouping of related functionalities within one class.

Two kinds of classes may be distinguished:

- Data classes: The DataEntity class defines the data structure which is used within **BoA**. Objects of this class contain the raw and reduced data and all relevant parameters of a single scan. This class also defines methods to fill the data object from an MBFITS file. Then, the DataAna class inherits from DataEntity: it contains all data related methods, plus some methods for data analysis (e.g. flagging, baseline). Then, the Map class inherits from DataAna: it contains all methods defines in DataEntity and DataAna, plus specific methods for map processing and display. Finally, classes dedicated to various observing modes inherit from the Map class: they contain additional methods specific to a given type of observation. Table [1.1](#page-11-0) lists **BoA** data classes, with module names and short descriptions of their responsibilities.
- Peripheral classes: All other classes provide methods which either are used by data objects (e.g. Image is used within Map objects), or provide functionalities on the BoA level (e.g. MessHand). These classes are summarized in Table [1.2.](#page-11-1)

Finally, a few functions are defined in separate modules (listed in Table [1.3\)](#page-11-2), which do not define any class. Thus, these functions can easily be imported and run from any level. In particular, the BoA Graphic Library (BoGLi) is defined in a collection of modules, which can be imported at the python level and do not require **BoA**. A description of **BoGLi** is given in Sect. [6.](#page-39-0)

In addition, a number of utility and computing routines are written in Fortran modules. These routines are used within Python methods, and should in principle not be called directly by a BoA user.

 $\overline{1}$ 

| class name | module             | purpose                       |
|------------|--------------------|-------------------------------|
| DataEntity | BoaDataEntity.py   | data and parameters storage   |
| DataAna    | BoaDataAnalyser.py | general data analysis methods |
| Map        | BoaMapping.py      | map reduction                 |
| Focus      | BoaFocus.py        | focus reduction               |
| Point      | BoaPointing.py     | pointing reduction            |
| Sky        | BoaSkydip.py       | skydip reduction              |

<span id="page-11-0"></span>Table 1.1: BoA data classes

<span id="page-11-1"></span>Table 1.2: Other **BoA** classes

| class name         | module               | purpose                                 |
|--------------------|----------------------|-----------------------------------------|
| Image              | BoaMapping.py        | image and axis description              |
| Error              | BoaError.py          |                                         |
| Help               | BoaHelp.py           | online help                             |
| MessHand           | BoaMessageHandler.py | message handling                        |
| <b>MamboMBFits</b> | MamboMBFits.py       | <b>MAMBO</b> to/from MB-Fits conversion |
| Timing             | Utilities.py         | benchmarking utilites                   |

<span id="page-11-2"></span>Table 1.3: Other BoA modules

| module name                   | purpose                       |
|-------------------------------|-------------------------------|
| <b>BoGLi</b> (see Sect. $6$ ) | Graphic library               |
| Utilities.py (see Sect. ??)   | collection of utilities       |
| BoaConfig.py (see Sect. ??)   | global parameters definitions |
| BoaSimulation.py              | LABOCA data simulator         |

# <span id="page-12-0"></span>2. INSTALLING BoA

This section describes how to install BoA and all required additional software packages, as well as how to update an existing BoA version.

## <span id="page-12-1"></span>2.1 Prerequisites

So far, BoA has been installed and tested on the following LINUX distributions:

- SuSE 10.0
- Scientific Linux 4.2

The following software packages must be installed on a system to be able to install and run BoA . (The given version numbers indicate the versions that where used during development and tests with the respective LINUX distribution.)

![](_page_12_Picture_160.jpeg)

With SuSE, depending on the original setup of the system, some or all of these packages my be missing.

Uso SuSE's package manager *YaST* to check if they are present and to install or update them.

With Scientific Linux, all necessary packages are part of a standard installation. If a package is missing or needs to be updated, use *rpm*.

# <span id="page-12-2"></span>2.2 Obtaining the installation script and packages

Make sure that the shell variables CVSROOT and CVS\_RSH are set to

```
CVSROOT: :ext:[yourUserNameOn_aibn28]@aibn28.astro.uni-bonn.de:/var/lib/cvs
CVS_RSH: /usr/bin/ssh
```
The command

```
cvs co boa-install
```
will download the external packages and the installation script *install.sh* (written by Alexandre Beelen, Thomas Jürges, Frederic Schuller, and Reinhold Schaaf) to the directory boa-install in your current dirctory.

Make the *install.sh* script executable:

```
chmod u+x boa-install/install.sh
```
You are now ready to start the installation. (The **BoA** software itself is not downloaded at this stage. It will be downloaded from the CVS server during the installation.)

## <span id="page-13-0"></span>2.3 Installation using the *install.sh* script

### 2.3.1 Running the *install.sh* script

Before running the *install.sh* installation script make sure that you have fulfilled the prerequisites described in Sect. [2.1!](#page-12-1)

- 1. Go to the directory where you have downloaded the openboa cvs directory and files. Change into the directory openboa/install/ where the installation script *install.sh* is stored.
- 2. Run the *install.sh* script by typing:

./install.sh

This begins the process of installing BoA .

The script will prompt you for some paths (reasonable defaults are offered). If you don't want to use the default path, then please enter your chosen path, e.g. */home/smueller/BoA*, when prompted. Don't forget to first create your chosen directory if not already present!

You will also be prompted to enter yes (y) or no (n) for the installation of each software package. For a fresh installation, you should install every package included (even if, say Python, is allready present on your system). Skipping installation of packages is useful if you resume an aborted installation (see below). If you wish to, you can try to see whether BoA works with your preinstalled versions of software; however, that is at your own risk!

The script will create in this installation directory six sub-directories, *bin*, *BoA*, *include*, *lib*, *man* and *tmp* where all necessary files will be installed. The required disk space is about 220 MB.

3. After the installation is complete, type

source ~/.boarc.sh (if you are working in bash) or source  $\sim$  / . boarc.csh (if you are working in csh).

4. You can now run BoA by typing boa at the prompt!

### 2.3.2 Details of the installation process

The installation consists of three stages, all of which are performed by the installation script:

- Installation of the external packages necessary for BoA
- Installation of BoA itself, including documentation and example FITS files
- Installation of BoA's initialization files .boarc.sh and .boarc.csh

After the installtion, you will find a installation log in boa-install/build.stat. If the installation fails, the install script will tell you that something went wrong and give you a place where you can find information related with the failure. In addition, you can consult boa-install/build.stat for information about the earlier steps of the installation.

### Installation of external packages

The installation script will install the following external packages:

![](_page_14_Picture_176.jpeg)

![](_page_14_Figure_10.jpeg)

The installation script prompts you for the location of the external packages. The default should allways be correct.

Next, you are prompted for the directory where BoA is to be installed. If this directory allready exists, you must confirm that choice. (This case is necessary to resume an aborted installation or to update the BoA software itself. In all other cases, install to a new directory!)

The script then installs all external packages into this directory.

For some packages, (e.g. scipy\_obsutils) you are prompted whether you want the package to be updated via CVS. This may not be necessary, so you can safely answer n. If you do update, the installtion script provides you the necessary information (CVS login and password). Be aware that the CVS server may be slow or even down. If this is the case, you are prompted after a timeout of about 2 min whether you want to proceed without the CVS update. If you are nervous, cancel the installation with  $Ctrl-C$  and resume the installation (see below).

### Installation of BoA

When the installation of the external packages is complete, the BoA software itself is installed. Since it is not included in the boa-install download, it is downloaded from the CVS server now. (Please be aware that you have to use your own CVS login and password here!) As an alternative, you may use a BoA tar-ball.

The script prompts you for a directory, where BoA is to be installed. You can choose any accessible directory.

After the installation of the BoA software, the documentation and example FITS files are downloaded from the CVS server and installed. Again you are prompted whether and where you want these features to be installed.

### Installation of BoA's initialization files

As last step, the script installs the initialization files .boarc.sh and .boarc.csh to your home directory. These scripts define a runtime environment for BoA (setting shell variables, paths, and aliases) for bash (.boarc.sh) and csh (.boarc.csh). Before running BoA, type

source ~/.boarc.sh (if you are working in bash)

or

source  $\sim$ /.boarc.csh (if you are working in csh)

You may want to add this to your shell's startup script.

### <span id="page-15-0"></span>2.4 Resuming an incomplete installation

To resume an incomplete installation, run

boa-install/install.sh

again. When prompted for the directory to which BoA is to be installed, specify the same directory as in the aborted installation. (Do this even if you will not install a single external package; the information is needed for the initialization files!)

You can then safely skip all installation steps, that where performed successfully in the last installation run.

Please be aware that you are prompted for the variable PGPLOT\_DIR after skipping the installation of pgplot. A reasonable default is offered. However, if you want to use a pre-installed pgplot, you can specify this here.

## <span id="page-16-0"></span>2.5 Installation FAQ

### 2.5.1 BoA fails to start

• ImportError: No module named fUtilities

the fortran modules have not been compiled. Go to the fortran directory and type make

• ImportError: libifport.so.x

you dont have the fortran librarie in you  $$LD$ \_LIBRARY\_PATH, please source the boarc.xx file or check your installation.

### 2.5.2 I can't open a Graphical Device

- check the pgplot and p\_pgplot installation
- if trying to output png files, make sure that libpng was present when compiling pgplot.

### 2.5.3 Reading a MBFits file fails

- check the cfitisio and pcfitsio installation
- check that the version of MBFits.xml/\$MBFITSXML you are using match the file you are trying to read

## <span id="page-16-1"></span>2.6 Updating BoA

Depending on the changes in **BoA** that make an update necessary (or desirable), an update of **BoA** alone or an update of the external packages and of BoA may be necessary. Unfortunately, presently there is no systematic way to find out whether a update of the external packages is necessary. The best choice may be first to try an update of BoA alone, and if this causes problems, make an update of the external packages and BoA .

#### Updating BoA alone

Examine the shell variable BOA\_HOME\_BOA that is set in the initialization files ~/.boarc.sh and  $\sim$ /.boarc.csh, to find out, where **BoA** is installed. Move to this dirctory:

cd \$BOA\_HOME\_BOA

Make sure that the shell variables CVSROOT and CVS\_RSH are set to

```
CVSROOT: :ext:[yourUserNameOn_aibn28]@aibn28.astro.uni-bonn.de:/var/lib/cvs
CVS_RSH: /usr/bin/ssh
```
Now update BoA from the CVS server by typing

cvs update

### Updating external packages and BoA

Follow the instructions in section [2.2](#page-12-2) to obtain a new installation script and the external packages from the CVS server. Then follow section [2.4](#page-15-0) to replace the external packages of your current installation that need to be updated. Do not forget to update BoA itself in this process!

If this does not result in a working installation, do a fresh installation according to section [2.3,](#page-13-0) possibly into a new directory.

# <span id="page-18-0"></span>3. OVERVIEW OF BoA STRUCTURE

In this Chapter, we give a basic overview of the structure of BoA . Section [3.1](#page-18-1) gives a brief introduction to the raw data file format, and Section [3.2](#page-18-2) shows an overview of the data structure within BoA . More in-depth descriptions are given in Chapter [7.](#page-53-0)

# <span id="page-18-1"></span>3.1 Input data

The data acquired at the APEX telescope are stored in a new file format, known as the MB-Fits format (for Multi-Beam FITS format, see the reference document APEX-MPI-IFD-0002 by Hatchell et al. for details). These files contain:

- the raw data as provided by the Frontend-Backend in use at the telescope
- data associated parameters: time of the observations, positions on the sky...
- a description of the complete Scan (eg. for a map: number of lines, steps between lines...)
- parameters of the receiver channels in the array: relative positions, relative gains

A more complete description of the input data format is given in Sect. [7.1.](#page-53-1)

# <span id="page-18-2"></span>3.2 Internal data handling

Taking full advantage of the object-oriented nature of Python, BoA handles data by means of objects of various classes. The primary class for data storage and manipulation is called DataEntity (see also Section ??). This class allows to store the raw data and associated parameters, and it provides methods relevant for any kind of observations (e.g. reading data from an MB-FITS file, plotting the signal as time series, plotting the telescope pattern). The most important attributes of this class are:

- BolometerArray: here, the relative positions and gains of the receiver channels are stored, as well as generic informations about the instrument and telescope (name, diameter, coordinates...)
- ScanParam: this contains the data associated parameters: coordinates of each point in several systems, timestamps (in LST and MJD), subscans related informations
- Data: this is a 2D array (time  $\times$  bolometer) which contains the current version of the data. At time of reading, the raw data are stored there; the content of this array is then altered by any processing step
- DataFlags, DataWeights: 2D arrays, with same size as Data, where flagging values and relative weights are stored for each individual data point

For processing different types of observations, BoA then provides several classes which inherits from DataEntity. Inheritance allows to define a class which contains all attributes and methods of the parent class, plus some specific attributes/methods. The inheritance scheme in BoA is as follows:

DataEntity < DataAna < Map < Point < Focus

When BoA is started, one object of class *Focus* is created with name *data*; this is the current data object, on which all reduction procedures can be applied. Additional objects of any data class can be created by the user within one BoA session. Then, applying processing methods to a data object with a different name that *data* requires to enter the full syntax (see Chapter ...), including the full name of the method, as opposed to the shortcuts described in Chapters [4](#page-20-0) and [5.](#page-22-0)

Note: Python ensures no real difference between private and public attributes. There are only hidden attributes but this hiding can be overcome easily. Therefore the user might set any attribute directly and call any method. This is not advisable and may easily corrupt the whole BoA session. It is more recommendable to just use those methods for which the start script *BoaStart.py* provides abbreviations.

# <span id="page-20-0"></span>4. BASIC OUTLINE OF BoA USAGE

This section describes how to start up **BoA** for the first time and lists a small set of **BoA** commands needed when starting **BoA** for the first time. Detailed information on these and many more **BoA** commands can be found in Chapter [5.](#page-22-0)

# <span id="page-20-1"></span>4.1 Starting up BoA

You can invoke **BoA** in the following ways:

• call python in interactive mode (*-i*) with the file *BoaStart.py*

python -i BoaStart.py

- as above but using an alias you have set up in your .cshrc (see section ??)
- from an already running python session it is possible to import the BoA functionalities and commands by typing

>>> execfile('BoaStart.py')

at the python prompt.

BoA then prints a welcome message providing version information and changes the prompt to the boa> prompt. Nevertheless, you are still in the interactive python layer. The start script *BoaStart.py* imports a set of modules, instantiates the most essential objects and makes the respective methods available.

## <span id="page-20-2"></span>4.2 Some useful BoA commands

In this section we list some useful BoA commands, classified in terms of their function. Just enter them at the  $\frac{b \cdot 0}{2}$  prompt (note that the parentheses are mandatory).

Note, these commands are abbreviations for the full user method names, as is described in Chapter [4.](#page-20-0)

### 4.2.1 Setting up

- indir() Change the input directory
- proj() Define the APEX project ID and simplify the I/O
- $\bullet$  ils() List the content of the input directory
- find() Reset the above input directory list

### 4.2.2 Display

- open() Open a device
- close() Close the current device
- device() Select a particular device

### 4.2.3 Reading in & plotting data

- read() Load a given fits file to BoA
- signal() Plot the signal against time
- azeloff() Plot the telescope pattern on the sky in azimuth/elevation offsets coordinates
- chan() Select a subset of channel
- select() Select scans depending on the given criteria

### 4.2.4 Flagging data

- flagLST() Flag data against time
- flagCh() Flag a given channel

### 4.2.5 Basic data analysis

- base() Remove a baseline
- stat() Compute basic statistic on the data
- plotcor() Correlation plot

### 4.2.6 Mapping

- chanMap() Produce a channel map
- fastMap() Project the data in the sky plane

### 4.2.7 Getting Help

You can get help on a **BoA** command () at any time by typing

print command.\_\_doc\_\_

at the prompt.

# <span id="page-22-0"></span>5. BoA USER GUIDE

In this chapter you will find detailed descriptions of user methods, their arguments, output and abbreviations and some examples of the different tasks possible to execute in BoA . As many user methods have an abbreviated form, these are listed in Section [5.10.](#page-37-0)

# <span id="page-22-1"></span>5.1 Overview of how to use BoA

### 5.1.1 Methods

BoA tasks are accessed by directly calling the appropriate methods from the interactive python layer. This ensures the full availability of all python and ppgplot facilities. As the method names to be called from the python layer may be rather long, the start script *BoaStart.py* provides a set of convenient abbreviations for those methods which are meant to be called directly by the user ("public" methods). We will therefore refer to these as user methods.

### Example:

The name of the method to open a new graphic device is *DeviceHandler.openDev* and it can be called by

DeviceHandler.openDev()

or more conveniently by the abbreviations (user methods)

open() or op()

(note that the parentheses are always mandatory).

### 5.1.2 Arguments

Nearly all user methods require arguments to be passed. Nevertheless, the methods provide default arguments which thus may be omitted. In this case many methods just supply status information.

#### Example:

The user method  $indir()$  sets the desired input directory and requires the directory name as its argument:

indir('/home/user/data/')

The directory name is a string argument and has to be passed embedded in double or single quotes. Note that for consistency, in the examples throughout this manual we always use single quotes, but these can of course be substituted for double quotes.

Omitting the argument does not change the input directory but instead results in the supply of the current directory name:

indir()

In case an argument has to be typed more often a python variable can be used:

```
a='/home/user/data/'
indir(a)
```
Some methods require a list as argument. In python a list is embedded in square brackets with a comma as separator. Python provides a variety of functionalities to manipulate lists.

### Example:

The user method signal() plots the time series of the data (flux density or counts versus time). It allows the user to define the list of channels plotted:

signal([18,19,20])

To create a list you can use the python function range():

```
mylist=range(1,163)
signal(mylist)
```
or:

```
signal(range(1,163))
```
Even if the list contains only one element the square brackets are mandatory:

signal([5])

User methods can also be called using keyword arguments of the form *keyword = value*.

### Example:

By default, the user method  $signal()$  plots the signal versus time connecting the datapoints with lines:

signal()

However, if you prefer, for example, to see the individual datapoints without lines, you can modify the value of the *style* argument:

signal(style='p')

A description of plotting related arguments such as *style* is given in Section ??.

### 5.1.3 Output

Most user methods supply status information as screen output when being called. The amount of information displayed can be restricted using the message handler associated with the main *data* object:

data.MessHand.setMaxWeight(4)

where the arguement is an integer value between 1 and 5, with the following meaning:

- 1: errors, queries
- 2: warnings
- 3: short info
- 4: extended info
- 5: debug

## <span id="page-24-0"></span>5.2 User methods for data reduction and map making

### 5.2.1 Pointing

Processing a Pointing scan requires an object of the class Point. Since the default *data* object is of class Map, it has to be redefined before reading the file. Then the method to process the data is called *solve-Pointing*. Optionally, the method *showPointing* can be called to show the results on a map:

```
data = BoaPointing.Point() # instantiate a Point object
read('APEX-600') # fill it with data
solvePointing() # compute pointing offsets
showPointing() \# display map and fitted 2D-Gaussian
```
### 5.2.2 Focus

The recommended way to conduct Laboca focus observations is to perform a series of n\*3 short, symmetric on-offs, e.g. 3 or 6\*(4\*5sec). For this simply the onoff has to be reduced and then the results can be fitted by a parabola.

solveFocus()  $\#$  compute the optimal focus position

### 5.2.3 Skydip

### 5.2.4 OnOff

### 5.2.5 Mapping

Several methods are provided to construct a map, taking into account the relative positions of the bolometers in the instrument. The slowMap() method computes exact positions and loops over the pixels of the resulting map to calculate the contributions to the flux at a given position from all bolometers. This is a *very* slow method.

The fastMap() method loops over the signal series in each bolometer, and dumps fluxes at the nearest pixel on the final map. Then the maps produced from each bolometer are coadded. This method makes use of operations on arrays, and is thus very fast.

```
read('lissajou')
open() # open an XWindow device
fastMap() # reconstruct a map with the fast method
```
### 5.2.6 Beam maps

### <span id="page-25-0"></span>5.3 User methods for file reading

### 5.3.1 Reading a FITS file

Reading a FITS file into BoA is done with the read() command. You may want to define the input directory first:

```
indir('../fits/') \qquad # set the input directory
read('APEX-600') # read file APEX-600.fits
```
The data are then stored in the default *data* object. It is possible to use several data objects, and to store the content of a file to a user defined object requires the following syntax:

 $data2 = BoaMapping.Map()$  # define a second data object # of class Map data2.read('APEX-600')

# <span id="page-25-1"></span>5.4 User methods for controlling graphics display devices

In order to display your data in various ways using the BoA plotting methods described in Section [5.5](#page-26-0) below, you first need to open a graphics display device (e.g. Xwindows). Graphics display in BoA is controlled by a software package called BoGLi (the BoA Graphic Library), which is described in Chapter [6.](#page-39-0) A few basic BoGLi commands which are needed in order to carry out the BoA plotting methods described in section [5.5](#page-26-0) are thus described in this section.

### 5.4.1 Opening a plot window

Opening a graphic device is done with the open() command:

```
open() # open a device, default: XWindow
op() # alternatively, use the abbreviated command
```
The default is to open an XWindow. You can use

op('?')

to get a list of all recognized devices. Alternatively, if you know which device you want you can enter it directly, for example

op('/ps')

You can also open a named PostScript file, here a colour PostScript file named *signal.ps*, with

```
op('signal.ps/CPS')
```
### 5.4.2 Clearing a plot window

Clearing a plotting window is done with the clear() command:

clear()  $\qquad \qquad \qquad \text{# clear the active device}$ 

However, any plot command will first clear the active device before plotting a new graph, unless the *overplot=1* keyword is supplied.

### 5.4.3 Closing a plot window

Closing a graphic device is done with the close() command:

close() # open a device, default: XWindow

## <span id="page-26-0"></span>5.5 User methods for displaying data

### 5.5.1 Displaying channel maps

If you want to display channel maps you can do this with the command chanmap(). The default is to plot channel maps for all available channels. You can also specify a list of channels to be plotted.

### Example:

```
read('3543') # read in a file
op() # open an XWindow device
chanmap() # produce channel maps for all channels
chanmap(range(26)) \# channel maps for the first 25 channels
chanmap([1,4,20,55]) # channel maps for a selection of channels
```
### 5.5.2 Plotting azimuth versus LST

DESCRIPTION: Plot the time series of the azimuth, i.e. azimuth versus LST.

USAGE: azimuth(*optional arguments*)

OPTIONAL ARGUMENTS:

![](_page_27_Figure_1.jpeg)

Figure 5.5.1: Default graphical outputs of a channel map of the source 00388+6312, including a wedge.

![](_page_27_Picture_126.jpeg)

A more detailed description of plotting related arguments can be found in Section ??.

### Example:

```
azimuth(style='p', ci=2, limitsY=[-14,-13])
```
Plot azimuth versus LST but show individual plotted points (rather than lines), make plotted points red, and only plot azimuth (y axis) from -14 to -13 degrees.

### 5.5.3 Plotting elevation versus LST

DESCRIPTION: Plot the time series of the elevation i.e. elevation versus LST.

```
USAGE: elevation(optional arguments)
```
OPTIONAL ARGUMENTS:

![](_page_27_Picture_127.jpeg)

A more detailed description of plotting related arguments can be found in Section ??.

#### Example:

as for azimuth(), above.

### 5.5.4 Plotting elevation versus azimuth

DESCRIPTION: Plot elevation versus azimuth.

USAGE: azel(*optional arguments*)

OPTIONAL ARGUMENTS:

![](_page_28_Picture_193.jpeg)

A more detailed description of the plotting related arguments can be found in Section ??.

### Example:

as for azimuth(), above.

### 5.5.5 Selecting channels

DESCRIPTION: Select a channel or a list of channels to be plotted. The list is automatically sorted.

```
USAGE: channels(optional argument)
```
OPTIONAL ARGUMENTS:

```
chanList: list of channel numbers, of the form: [1,2,3]
'all'... 'al'...'a'
'?'
```
### Example:

```
channels([1,2,3]) list of channels to be plotted
channels (chanList=[1, 2, 3]) list of channels to be plotted
channels('all') set current list to all possible channels
```
channels('?') get current list of channels (the default if no argument is specified)

### 5.5.6 Plotting flux density versus LST

DESCRIPTION: Plot the time series of the flux density i.e. flux density versus LST.

```
USAGE: signal(optional argument)
OPTIONAL ARGUMENTS:
```
![](_page_29_Picture_165.jpeg)

A more detailed description of the plotting related arguments can be found in Section ??.

#### Example:

```
signal(chanList=[18, 19, 20], m \overline{d}=1, style='p', ci=2)
signal([18, 19, 20], m \nd = 1, style = r \,, ci = 2)
```
### 5.5.7 Plotting the FFT of the signal

A Fast Fourrier Transform (FFT) of the signal can be plotted using the *fft* method:

```
read('spiral1')
op() # open an XWindow device
data.fft(range(10)) # plot FFT for the first 9 channels
```
# <span id="page-29-0"></span>5.6 MB-Fits to FITS file conversion

To convert an MB-Fits file to a FITS file in the MAMBO format you can use the command mambo(). The current version does NOT use the data contained in the data object in Boa, but reads the input file (with default name = BoaB.currData.FileName) and converts it to the Mambo format. Therefore, this procedure is somewhat decoupled from Boa.

## <span id="page-29-1"></span>5.7 Scripts

As BoA provides the full functionality of python this allows the use of scripts. Scripts can be run with the  $\epsilon$  execfile() function where the name of the file has to be given as string argument. The suffix of the file is arbitry.

### Example:

If you want to have a look at the time series of channels 10 to 30 succesively, create the following script with your preferred editor. Note that in python the contents of the for loop (like if blocks, method definitions, etc.) have to be indented.

```
# testBoa.py
indir('../Fits/') # set the input directory
read('3543') # read file 3543.fits
op() # open graphic display
```
for i in range(10,31): # start a for loop, the indentation in # the following lines is mandatory sig([i])  $\qquad$  # plot time series raw\_input()  $#$  wait for <Return>

### To run the script type:

```
execfile('testBoa.py')
```
# <span id="page-31-0"></span>5.8 Commands in alphabetical order

![](_page_31_Picture_206.jpeg)

![](_page_32_Picture_205.jpeg)

![](_page_33_Picture_131.jpeg)

# <span id="page-34-0"></span>5.9 Commands in functional order

# 5.9.1 Plotting

![](_page_34_Picture_180.jpeg)

## 5.9.2 Device handling

![](_page_34_Picture_181.jpeg)

# 5.9.3 Pointing and focus

![](_page_34_Picture_182.jpeg)

## 5.9.4 Flagging and despiking data

![](_page_35_Picture_182.jpeg)

# 5.9.5 Map making

![](_page_35_Picture_183.jpeg)

## 5.9.6 Baseline subtraction, sky removal and statistics

![](_page_35_Picture_184.jpeg)

### 5.9.7 File handling

![](_page_36_Picture_168.jpeg)

## 5.9.8 Data handling

![](_page_36_Picture_169.jpeg)

# 5.9.9 Selecting files and directories

![](_page_36_Picture_170.jpeg)

### 5.9.10 Misc.

![](_page_37_Picture_96.jpeg)

# <span id="page-37-0"></span>5.10 Abbreviations

As we have noted already, user methods are abbreviations of the full methods. For example, the method DeviceHandler.openDev() can be called by the user method open(). For further convenience, most user methods can also be called by even shorter abbreviations of the user methods (in this example op() is all that is needed). A list of user methods and their abbreviations is given in Table [5.1.](#page-38-0)

![](_page_38_Picture_222.jpeg)

<span id="page-38-0"></span>Table 5.1: List of user methods with abbreviations. Don't forget to add the round brackets () at the end of the commands.

# <span id="page-39-0"></span>6. BoGLi : THE BoA GRAPHIC LIBRARY

# <span id="page-39-1"></span>6.1 Introduction

The BoA Graphic Library (BoGLi ) is an object-oriented software package for the graphical display of data. It is written in Python and uses [pgplot,](http://www.astro.caltech.edu/~tjp/pgplot/) the python binding to pgplot. The main parts (classes) of the software are self-consistent and may independently be used from any python programme. Nevertheless, BoGLi comes with features which especially customise its use for the display of astronomical data from multi-channel receivers. Its main goal is to provide a graphic tool tailored for the use with BoA for the display of data from LaBoCa, Simba and Mambo.

# <span id="page-39-2"></span>6.2 Command handling

BoGLi has its own command handler. Nevertheless, anytime the BoA command handler encounters a graphic command this is automatically passed to the BoGLi command handler. Therefore, the user does not have to care about the separation between BoA and BoGLi commands. Table [6.1](#page-39-3) gives an overview of some of the available commands.

BoGLi provides a variety of attributes that may be changed by the user. The attribute name is then used as command followed by the desired value as argument (see Sect. ?? for details.)

<span id="page-39-3"></span>![](_page_39_Picture_154.jpeg)

### <span id="page-40-0"></span>6.3 Device handling

BoGLi is based on [pgplot](http://www.astro.caltech.edu/~tjp/pgplot/) and as a consequence the number and type of available devices depends on the actual configuration. A list of supported devices is given at [http://www.astro.caltech.edu/ tjp/pgplot/devices.html.](http://www.astro.caltech.edu/~tjp/pgplot/devices.html) During installation the device drivers have to be selected by editing the file *drivers.list*. As many device drivers are available on selected operating systems only, you should ensure that drivers you do not want are commented out (place ! in column 1) to avoid installation failures. A version of *drivers.list* used for a Linux PC can be found in Sect ??.

The command handler of BoGLi provides a set of commands to manage output devices. A detailed description of these commands is given below.

### <span id="page-40-1"></span>6.3.1 Opening a plot window

DESCRIPTION: Open a graphics device for pgplot output and make it the current device. The default, when no argument is provided, is to open an XWindow.

USAGE: DeviceHandler.openDev(*optional argument*)

The relevant abbreviations can also be used (see Table [5.1\)](#page-38-0).

OPTIONAL ARGUMENT: *pgplot device type*

If the device is opened successfully, it becomes the selected device to which graphics output is directed until another device is selected (see [6.3.4\)](#page-41-0) or the device is closed (see [6.3.2\)](#page-41-1). If no device argument is specified PGPLOT will open the default graphics device (an XWINDOW). Alternatively, the graphics device may be selected using any of the following as arguments:

(1) A complete device specification of the form 'device/type' or 'file/type', where /type is one of the allowed PGPLOT device types (installation-dependent, e.g. /xwindow) and 'device' or 'file' is the name of a graphics device or disk file appropriate for this type. The 'device' or 'file' may contain '/' characters; the final '/' delimits the 'type'. If necessary to avoid ambiguity, the 'device' part of the string may be enclosed in double quotation marks.

```
Example: 'plot.ps/ps', 'dir/plot.ps/ps', '"dir/plot.ps"/ps',
'user:[tjp.plots]plot.ps/PS'
```
(2) A device specification of the form '/type', where /type is one of the allowed PGPLOT device types, e.g. /xwindow. PGPLOT supplies a default file or device name appropriate for this device type.

Example: '/ps' (PGPLOT interprets this as 'pgplot.ps/ps')

(3) A device specification with '/type' omitted; in this case the type is taken from the environment variable PGPLOT TYPE, if defined (e.g., setenv PGPLOT TYPE PS). Because of possible confusion with '/' in file-names, omitting the device type in this way is not recommended.

Example: 'plot.ps' (if PGPLOT\_TYPE is defined as 'ps', PGPLOT interprets this as 'plot.ps/ps')

(4) A blank string (' '); in this case, PGOPEN will use the value of environment variable PGPLOT\_DEV as the device specification, or '/NULL' if the environment variable is undefined.

```
Example: ' ' (if PGPLOT DEV is defined)
```
(5) A single question mark, with optional trailing spaces, i.e. ('?'). In this case, PGPLOT will prompt the user to supply the device specification, with a prompt string of the form 'Graphics device/type (? to see list, default XXX):' where 'XXX' is the default (value of environment variable PGPLOT\_DEV). Example: '?

(6) A non-blank string in which the first character is a question mark (e.g. '?Device: '); in this case, PGPLOT will prompt the user to supply the device specification, using the supplied string as the prompt (without the leading question mark but including any trailing spaces).

```
Example: '?Device specification for PGPLOT: '
```
In cases (5) and (6), the device specification is read from the standard input. The user should respond to the prompt with a device specification of the form  $(1)$ ,  $(2)$ , or  $(3)$ . If the user types a question-mark in response to the prompt, a list of available device types is displayed and the prompt is re-issued. If the user supplies an invalid device specification, the prompt is re-issued. If the user responds with an end-of-file character, e.g., ctrl-D in UNIX, program execution is aborted; this avoids the possibility of an infinite prompting loop. A programmer should avoid use of PGPLOT-prompting if this behavior is not desirable.

The device type is case-insensitive (e.g., '/ps' and '/PS' are equivalent). The device or file name may be case-sensitive in some operating systems.

### <span id="page-41-1"></span>6.3.2 Closing a plot window

DESCRIPTION: Close a plotting device. The default, where no argument is supplied, is to close the current device.

USAGE: DeviceHandler.closeDev(*optional argument*)

OPTIONAL ARGUMENT:

*device number* (integer) 'all' 'current'...'curre'...'cur'

### Example:

```
DeviceHandler.closeDev(2) Close the device with identifier 2
DeviceHandler.closeDev('all') close all devices
DeviceHandler.closeDev('current') close current device (the default if no argument specified)
```
### 6.3.3 Clearing a plot window

DESCRIPTION: Clear the output of the current device. To clear the output of a different device change to that device first (see [6.3.4\)](#page-41-0).

USAGE: Plot.clear()

### <span id="page-41-0"></span>6.3.4 Selecting a device

DESCRIPTION: Select an open device for graphical output. The selected device has to be previously opened with *open* (see [6.3.1\)](#page-40-1).

USAGE: DeviceHandler.selectDev(*argument*)

ARGUMENT: *device number* (integer)

#### Example:

![](_page_42_Figure_1.jpeg)

<span id="page-42-1"></span>Figure 6.4.1: Example 1 of graphics produced using Plot.plot

DeviceHandler.selectDev(2) Make device number 2 the current device for graphical output

### 6.3.5 Resizing a device

DESCRIPTION: Resize the plotting area after resizing of the graphics display window using the mouse. This is applicable to some interactive devices (e.g. /xwindow).

USAGE: DeviceHandler.resizeDev()

# <span id="page-42-0"></span>6.4 Plotting graphics

This section lists some of the graphics plotting capabilities of BoGLi .

### 6.4.1 Plotting single plots

DESCRIPTION: Make a single plot of x versus (optional) y.

USAGE: Plot.plot( dataX, *[ dataY, limitsX, limitsY, labelX, labelY, caption, style, ci, width, overplot, aspect, logX, logY, nodata ]* )

ARGUMENTS:

*dataX* values to plot along X *dataY* values to plot along Y (optional - default: plot dataX vs. running number)

OPTIONAL ARGUMENTS:

![](_page_43_Figure_1.jpeg)

<span id="page-43-0"></span>Figure 6.4.2: Example 2 of graphics produced using Plot.plot

![](_page_43_Figure_3.jpeg)

<span id="page-43-1"></span>Figure 6.4.3: Example 3 of graphics produced using Plot.plot

![](_page_44_Picture_198.jpeg)

These are also described in Section ??. Note *dataY* is also optional – if no *dataY* is supplied the default is to plot dataX versus running number.

### Example:

```
x = Numeric.array(range(100), Numeric.Float)/10
```
Plot.plot(x, Numeric.sqrt(x), limitsX=[1,5])

Note that Y limits are then computed according to this X range. The graphic output produced in this case is shown in Figure [6.4.1.](#page-42-1)

### Example:

```
Plot.plot(x,x*x,labelX='blah',labelY='blah2',caption='caption')
Note that plot clear the screen first, you need to use the new 'overplot' keyword (see below).
6.4.2.
```
### Example:

Plot.plot(x, x\*x\*x, overplot=1, ci=2, style='l') The graphic output produced in this case is shown in Figure [6.4.3.](#page-43-1)

### 6.4.2 Plotting multiple channels

DESCRIPTION: Make a plot of x versus (optional) y for several channelssimultaneously.

```
USAGE: MultiPlot.plot(chanList, dataX, dataY, [ limitsX, limitsY,labelX,labelY, caption,
style, ci, overplot, logX, logY, nan ] )
```
ARGUMENTS:

*chanList* list of channels, of the form [1,2,3] *dataX* values to plot along X *dataY* values to plot along Y

![](_page_45_Picture_1.jpeg)

Figure 6.4.4: Example of graphics produced using MultiPlot.plot

### OPTIONAL ARGUMENTS:

<span id="page-45-0"></span>![](_page_45_Picture_136.jpeg)

These are also described in Section ??.

### Example:

```
n point = 365
chanlist=range(n_point)
x2 = RandomArray.random([n\_point,n\_point])y2 = RandomArray.random([n_point,n_point])
MultiPlot.plot(chanlist,x2,y2+x2,style='p')
```
The graphic output produced in this case is shown in Figure [6.4.4.](#page-45-0)

### 6.4.3 Drawing on an image

DESCRIPTION: Draw on an image

USAGE: Plot.draw( map\_array, *[ sizeX, sizeY, WCS, limitsX, limitsY, limitsZ, nan, labelX, labelY, caption, style, contrast, brightness, wedge, overplot, aspect, doContour, levels, labelContour ]* )

![](_page_46_Figure_1.jpeg)

<span id="page-46-0"></span>Figure 6.4.5: Example 1 of graphics produced using Plot.draw

![](_page_46_Figure_3.jpeg)

<span id="page-46-1"></span>Figure 6.4.6: Example 2 of graphics produced using Plot.draw: drawing contours

#### ARGUMENTS:

*map\_array* map to display

### OPTIONAL ARGUMENTS:

![](_page_47_Picture_190.jpeg)

These arguments are also described in Section ??.

### Example:

```
n\_point = 365mapping = Numeric.absolute(RandomArray.standard_normal([n_point,n_point/2]))
Plot.draw(mapping,style='b2r',wedge=1)
# You can also define 'physical' unit for your plot and still use
# limitsX/Y and aspect:
Plot.draw(mapping,sizeX=[-1,1],sizeY=[-2,2],limitsY=[-1,1],aspect=1, wedge=1)
```
The graphic output produced in this case is shown in Figure [6.4.5.](#page-46-0)

### Example:

You can also use Plot.draw() to plot contours.

```
def dist(x,y):
   return (x-125)**2+(y-125)**2
image = Numeric.sqrt(Numeric.fromfunction(dist,(200,200)))-50
```
![](_page_48_Figure_1.jpeg)

<span id="page-48-0"></span>Figure 6.4.7: Example of graphics produced using MultiPlot.draw

```
Plot.draw(image,wedge=1,aspect=1,style='rainbow') # display an image
Plot.draw(image,doContour=1,overplot=1) # overlay some contours
Plot.contour['color'] = 2 # change the colour and
Plot.contour['linewidth'] = 10   # linewidth attributes
Plot.draw(image,doContour=1,overplot=1,levels=[-10,10,20,30]) # plot some
     # more contours with the new attributes
```
The graphic output produced in this case is shown in Figure [6.4.6.](#page-46-1)

### 6.4.4 Drawing on plots of multiple channels

### DESCRIPTION: Draw on a multi-channel image

USAGE: MultiPlot.plot.draw( chanList,map\_arrays, *[ sizeX, sizeY, WCS, limitsX, limitsY, limitsZ, nan, labelX, labelY, caption, style, contrast, brightness, wedge, overplot ]* )

ARGUMENTS:

![](_page_48_Picture_92.jpeg)

OPTIONAL ARGUMENTS:

![](_page_49_Picture_96.jpeg)

These are also described in Section ??.

### Example:

```
mapping_array = []
n_map = 365
for \overline{i} in range(n_map):
    mapping_array.append(Numeric.absolute(RandomArray.standard_normal([120,120])))
```
MultiPlot.draw(range(n\_map),mapping\_array,wedge=1)

The graphic output produced in this case is shown in Figure [6.4.7.](#page-48-0)

### <span id="page-50-0"></span>6.5 Keywords

BoGLi provides a variety of parameters which allow the graphical output to be customised, as regards primitives such as colours, linestyles, character sizes, as well as text output and general appearance.

### ci *colour index*

The colour index is an integer in the range 0 to a device-dependent maximum. The default colour index is 1, usually white on a black background for monitor displays or black on a white background for printed hardcopies. Colour index 0 corresponds to the background colour. If the requested color index is not available on the selected device, colour index 1 will be used.

ls *line style*

The line style is an integer in the range 1 to 5 with the following codes:

- 1: full line
- 2: dashed
- 3: dot-dash-dot-dash
- 4: dotted
- 5: dash-dot-dot-dot

The line style does not affect graph markers, text, or area fill.

lw *line width*

The line width is specified in units of 1/200 (0.005) inch (about 0.13 mm) and must be an integer in the range 1-201. This parameter affects lines, graph markers and text.

- limitsX *limits to use in X for the plot*
- limitsY *limits to use in Y for the plot*
- labelX *x label* (default 'x')
- labelY *y label (default 'y')*
- caption *caption label* (default ' ') style *linestyle* ('l': line, 'p': point (default), 'b': histogram)
- width *linewidth*  $(detaut 0 = use previous)$

### 6.5. KEYWORDS 44

![](_page_51_Picture_103.jpeg)

# Part II

<span id="page-52-0"></span>Reference Manual

# <span id="page-53-0"></span>7. DATA ORGANISATION

# <span id="page-53-1"></span>7.1 Data input: the MB-FITS format

A complete description of the Multi-Beam FITS Raw Data Format is given in the reference document APEX-MPI-IFD-0002. In this section, we only give a brief description of this file format.

### 7.1.1 The hierarchy for a full scan

For a given observing sequence, corresponding to one scan, a set of tables are generated and stored in a hierarchical way in the MB-FITS format. Three tables are created on top of this hierarchy, where informations related to the full scan are gathered:

- Primary header: here, some general informations are stored, such as telescope name, project ID, date of observation start, versions of MB-FITS format and FitsWriter software
- SCAN-MBFITS: the header of this table contains a description of the scan pattern (type, geometry, line length in case of a raster map...), the source name and coordinates, together with a description of the referential used, and some generic informations about the telescope (coordinates, pointing coefficients). In addition, a binary table lists the names of frontend-backend (hereafter FEBE) combinations in use for this observation.
- FEBEPAR-MBFITS: one such table is created for each FEBE in use (in general, only one FEBE is active for bolometer observing). It contains the FEBE name and the number of available channels for this FEBE in its header. The associated binary table gives all relevant information about the instrument: relative gains, positions, gain/attenuation factors, polarisation angles...

### 7.1.2 Tables for each subscan

For each subscan within a scan, three tables are generated:

- MONITOR-MBFITS: this table gathers all the monitoring information sent by the control system during the observation. Each datapoint has an associated timestamp in MJD. In particular, this monitor stream contains commanded and actual telescope positions sampled every 48 ms. It also contains data related to the weather conditions, the subreflector angle and position, and the LST values.
- DATAPAR-MBFITS: this table also contains the telescope positions, subreflector angles and positions, and LST values, but interpolated to the timestamps corresponding to the data stream. It also contains a PHASE column, which can for example contains a succession of "ON" and "OFF" for a wobbler-switching observation.
- ARRAYDATA-MBFITS: here the raw data are stored. While some basic informations are stored in the header (e.g. central frequency of the observation), the binary table only contains two columns:

the timestamps (in MJD), and a vector with length equal to the number of channels in use containing the raw data for each integration.

Note: in case several FEBE are in use at the same time, then a DATAPAR table and an ARRAYDATA table are generated for each subscan and for each FEBE.

## <span id="page-54-0"></span>7.2 BoA Data objects

The manipulation of data within BoA is done with data objects of one class that inherits from the DataEntity class (Sect. [3.2;](#page-18-2) see also Section ??). Such objects contain the current version of the data, as well as associated parameters related to the scan and to the bolometer array. On top of this, the DataAna and Map classes define additional attributes, as described in the next subsections.

### 7.2.1 DataEntity

A DataEntity object has a number of attributes, listed in the following tables. Two of them are objects of classes BolometerArray and ScanParameter.

#### BolometerArray

The BolometerArray object defines the attributes listed in Table [7.1.](#page-54-1) They are read in from the file, or computed when reading, except for CurrChanList (contains the current list of channels on which any processing or plotting function is applied) and Flags (can be altered by the user).

![](_page_54_Picture_198.jpeg)

<span id="page-54-1"></span>![](_page_54_Picture_199.jpeg)

#### Telescope

Attributes of a Telescope object are shown in Table [7.2.](#page-55-0)

| Name      | Type  | Description                   |
|-----------|-------|-------------------------------|
| Name      | str   | Telescope name, e.g. APEX-12m |
| Diameter  | float | Antenna diameter, in m        |
| Latitude  | float | Latitude, in deg              |
| Longitude | float | Longitude, in deg             |
| Elevation | float | Elevation, in m               |

<span id="page-55-0"></span>Table 7.2: Attributes of a Telescope object

### ScanParam

Attributes of the ScanParam object (class ScanParameter) are listed in Table [7.3.](#page-56-0)

#### Data arrays

In addition to the scan parameters and bolometer array related informations, a DataEntity object contains some general informations about the observation, and 2D arrays of data and related numbers, with sizes number of pixels in use  $\times$  number of integrations. These are described in Table [7.4.](#page-57-0)

*Note:* for observations performed with wobbler switching, pairs of ON–OFF integrations are extracted from the Wobbler\_Sta attribute, and the phase differences are computed. By default, after reading, only the differentiated signals are stored in the Data attribute. The user can specify the phase number in the read command, in order to get only the 'ON' or the 'OFF' data.

### 7.2.2 DataAna

On top of the DataEntity, the DataAna layer defines additional attributes, related to statistics and flagging of the data. They are listed in Table [7.5.](#page-57-1)

### 7.2.3 Map

Finally, any kind of observation is stored in BoA in a Map object, that defines many methods for data reduction (see the Appendix for reference). It also contains an attribute called 'Map', of class Image, where the results of a map-making routine are stored.

### 7.2.4 Storing a data object

At any time during a BoA session, the user can dump the content of the current data object to a file. It can later be loaded again into BoA , in order to continue with the data reduction. This is done with:

boa> dump() boa< I: current data successfully written to BoaData.sav

or:

```
boa> dump('myMap.data')
boa< I: current data successfully written to myMap.data
```

| Name               | Type         | Description                                                                       |
|--------------------|--------------|-----------------------------------------------------------------------------------|
| ScanNum            | int          | Scan number                                                                       |
| ScanType           | string       | Scan type, e.g. 'FOCUS-Z                                                          |
| ScanMode           | string       | Scan mode, e.g. 'RASTER'                                                          |
| ScanDir            | string       | Scanning direction                                                                |
| Line_Len           | float        | Line length for a raster, in arcsec                                               |
| Line_Ysp           | float        | Y-step between lines in a raster, in arcsec                                       |
| Az_Vel             | float        | Scanning speed in Az, in arcsec/s                                                 |
| Object             | string       | Target name                                                                       |
| <b>Basis</b>       | tuple        | Pair of strings describing basis frame -                                          |
|                    |              | e.g. $(\text{RA}--\text{SFL}, \text{'}\text{DEC}--\text{SFL'})$                   |
| Coord              | tuple        | Target coordinates in basis frame                                                 |
| Date_Obs           | string       | Date of observation                                                               |
| Equinox            | float        | Equinox                                                                           |
| Nula, Nule         | floats       | X, Y pointing settings at scan start                                              |
| Colstart           | float        | Focus-Z setting at scan start                                                     |
| DeltaCA, DeltaIE   | floats       | Accumulated pointing corrections CA and IE                                        |
| <b>NObs</b>        | int          | Number of subscans                                                                |
| SubscanNum         | int list     | Subscans numbers                                                                  |
| SubscanIndex       | int array    | Integration numbers at subscans starts and ends                                   |
| SubscanEpo         | float array  | Epochs of subscans starts, in year                                                |
| SubscanTime        | float array  | LST times of subscans starts, in s                                                |
| SubscanType        | string list  | Types of subscans - e.g. 'ON', or 'REF'                                           |
| WobUsed            | int          | Boolean: is a wobbler used?                                                       |
| WobCycle           | float        | Wobbler period, in s                                                              |
| WobblerPos         | float array  | Wobbler positions, in arcsec                                                      |
| WobThrow           | float        | Wobbler throw, in arcsec                                                          |
| WobblerSta         | string list  | Wobbler status                                                                    |
| Nodding_Sta        | int array    | Nodding status                                                                    |
| WobMode            | string       | Wobbler mode, e.g. 'SQUARE'                                                       |
| AddLonWT           | int          | Wobbler throw to be added in Az, in arcsec                                        |
| AddLatWT           | int          | Wobbler throw to be added in El, in arcsec                                        |
| OnOffPairs         | int list     | List of pairs of integration numbers (if wobbler)                                 |
| Nint               | int          | Number of integrations                                                            |
| Baslon, Baslat     | float arrays | Absolute coordinates in basis frame, in deg                                       |
| Track_Az, Track_El | float arrays | Tracking errors in Az and El, in arcsec                                           |
| Lon, Lat           | float arrays | Offsets w.r.t. the source in Az and El, in deg                                    |
| FocX, FocY, FocZ   | float arrays | Subreflector positions in X, Y, Z, in mm                                          |
| PhiX, PhiY         | float arrays | Subreflector rotation angles in X and Y, in deg                                   |
| Az, El             | float arrays | Absolute coordinates in Az, El, in deg                                            |
| Lonpole, Latpole   | float array  | Coordinates in user frame of basis pole                                           |
| Rot                | float array  | Rotation angle between user and basis frames, in deg                              |
| <b>MJD</b>         | float array  | Timestamps in MJD, in days                                                        |
|                    |              | Generated on Wed May 31 13:19:01 2006 for Boa by Doxy den Timestamps in UTC, in s |
| <b>LST</b>         | float array  | Timestamps in LST, in s                                                           |
| Flags              | int array    | Flagging in time domain $(0 = \text{unflagged})$                                  |
|                    |              |                                                                                   |

<span id="page-56-0"></span>Table 7.3: Attributes of the ScanParam object

| Name              | Type        | Description                                                   |  |
|-------------------|-------------|---------------------------------------------------------------|--|
| FileName          | string      | Input file name                                               |  |
| RefGain           | float       | Frontend gain/attenuation factor                              |  |
| <b>JyPerCount</b> | float       | Counts to Jy conversion factor                                |  |
| Data              | float array | Current version of the data                                   |  |
| DataBackup        | float array | Previous version of the data                                  |  |
| DataWeights       | float array | Relative weights of the datapoints                            |  |
| <b>DataFlags</b>  | array       | Flagging of individual datapoints ( $0 =$ unflagged)          |  |
| CorMatrix         | float array | Channel to channel correlation matrix                         |  |
| FFCF Gain         | float array | 1D array of relative gains (flat field) derived from skynoise |  |
| FFCF CN           | float array | Channel to channel correlated skynoise                        |  |
| SkyNoise          | float array | Skynoise present in the signal                                |  |

<span id="page-57-0"></span>Table 7.4: Other attributes of a DataEntity object

<span id="page-57-1"></span>Table 7.5: Other attributes of a DataAna object

|                           | Name                     | Type        | Description                                                 |  |
|---------------------------|--------------------------|-------------|-------------------------------------------------------------|--|
|                           | ChanMean                 | float array | Mean values of signal per channel                           |  |
|                           | ChanRms                  | float array | R.M.S of signal per channel                                 |  |
|                           | ChanMed                  | float array | Median values of signal per channel                         |  |
|                           | ChanMean s               | float array | Mean values of signal per channel and per subscan           |  |
|                           | ChanRms s                | float array | R.M.S. of signal per channel and per subscan                |  |
|                           | ChanMed s<br>float array |             | Median values of signal per channel and per subscan         |  |
|                           | flagValue                | int         | Currrent default flag value when calling a flagging routine |  |
| flagValueList<br>int list |                          |             | Allowed values for flagging                                 |  |

to give another filename that the default BoaData.sav. Then to reload the data object, one has to do:

```
boa> dd = newRestoreData()
```
Note: it is not possible in its present state to apply this restore method to the default *data* object. Therefore, after reloading a data object to a new variable (*dd* in the above example), one has to use the extended syntax (Chapter ...) instead of the abbreviations defined in BoaShortcuts.py.

## <span id="page-58-0"></span>7.3 Data output

### 7.3.1 Converting the raw data

BoA provides a procedure to convert an MB-FITS file to a FITS file with the same format as for MAMBO-ABBA data. The aim of this procedure is to be able to compare the results of a data reduction performed with BoA with those obtained with existing packages (e.g. NIC, MOPSI). *Note: This procedure has not been extensively tested recently...*

### 7.3.2 Saving a map

Once a mapping observation has been read in and processed with BoA , the user can store the results, i.e. a map in sky coordinates, in a standard 2D FITS image, including a header with World Coordinate System (WCS) infromations. This is done with the following command:

```
boa> data.writeFITS() # default file name: boaMap.fits
boa> data.writeFITS('LABOCA_1234.fits') # give a file name
```
# <span id="page-59-0"></span>8. DEVELOPMENT

## <span id="page-59-1"></span>8.1 Basic programming rules

### <span id="page-59-2"></span>8.2 Adding classes

### <span id="page-59-3"></span>8.3 Adding methods

## <span id="page-59-4"></span>8.4 Adding Fortran90 code

### *FB040510*

### General

We are using Fortran 90/95 subroutines, wrapped to be called from python using the f2py package. This is because f90 code executes much faster than python scripts. There are some subtelties to pay attention to when wrapping fortran code, else you will add large overheads from the py-f90 interface, as arrays are copied and reindexed. For an introduction to F90/95 (only minor differences between the two), I recommend the compact and rather comprehensive (and free!) "Fortran 90 course notes"<sup>[1](#page-59-5)</sup> by AC Marshall from the University of Liverpool. It contains all you probably need to know. I wrote a simple fortran method in BoA/fortran/BoaTest1.f90 to illustrate some basic features and give you a chance to test the wrapper without BoA. Look at its header for details. For an online F90/95 language reference<sup>[2](#page-59-6)</sup> the best I found is at the NCSA resources page, describing IBM's XL Fortran for AIX 8.1 – which is close to the Intel compiler.

### F90 in BoA

For BoA our general idea is to have one f90.so extension module, which includes all the f90 methods (called subroutines and functions in fortran). This is necessitated by that the f90.data module, which contains much of a scans data, is connected (through an "use data") to the other f90 program modules, and therefore they all need to be linked together.

The f90 methods may be split into different modules (classes) for convenience. We now have the first operational modules BoaF1.f90, BoaChannelAnalyser.f90, BoaBaseLine.f90, and the data module BoaData.f90. Each module may include any number of subroutines or functions. The data module BoaData.f90 is like a common block that contains all the data which does not change during data reduction. All data which does change is passed to the fortran subroutines as call arguments.

The BoaData.f90 (f90.data from python) module is filled in BoaDataEntity.FillF90. It must be refilled if you change data object, else the fortran methods will work on a different scan. This re-filling must be implemented still. Currently the f90.data is only filled upon read of a new data file.

The CVS directory BoA/fortran contains the fortran source code. You will need to wrap/compile the BoA

<span id="page-59-6"></span><span id="page-59-5"></span><sup>1</sup> http://math.nist.gov/WMitchell/f90course/CourseNotes.pdf ˜

<sup>2</sup> http://www.ncsa.uiuc.edu/UserInfo/Resources/Hardware/IBMp690/IBM/usr/share/man/info/en\_US/xlf/html/lr02.HTM#CONTENT

modules on your local system (see below), since it links to local libraries that have no standard address. This will create the extension module f90.so which you import to BoA. From the CVS directory BoA start BoA, then

```
>>> from fortran import f90
```
This is how to import any module from a subdirectory, which for this needs to include an empty file  $\__$ init $\__$ .py

The python script fortran/ftest.py contains a series of calls to the fortran subroutines. To run it:

```
>>> read() # read in some scan
>>> op() # open plot device
    [enter]
>>> execfile('ftest.py') # start the script
```
which is followed with lots of output. To illustrate the use of new python methods that use fortran, you find BoA/TestFB.py, which you run like ftest.py. It goes through a number of data reduction steps and plots the data.

### Wrapping F90 code with f2py

To wrap the f90 modules to produce f90.so:

```
ifc -c -w svd.f90
f2py -c -m f90 BoaData.f90 BoaF1.f90 BoaChannelAnalyser.f90 BoaBaseLine.f90 svd.o
    or on some installations alternatively:
f2py -c --fcompiler=intel -m f90 BoaData.f90 BoaF1.f90 BoaChannelAnalyser.f90 BoaBa
```
The first command recompiles the svd.o. On the f2py line there are some diagnostic options you may add if you debug your code:

```
-DF2PY_REPORT_ATEXIT : gives time statistics upon exit from python.
-DF2PY_REPORT_ON_ARRAY_COPY=1000 : reports when the f2py interface copies an array
-DNUMARRAY : must be used for numarray support. Default is Numeric.
```
If the wrapping fails, one of the following may be wrong:

1. You have not initiated the ifc compiler properly. In your shell initialization file (e.g. .cshrc for tcsh) you need

```
if (-e /opt/intel/compiler60/ia32/bin/ifcvars.sh) then
 source /opt/intel/compiler60/ia32/bin/ifcvars.csh
endif
```
or something equivalent.

2. Your python path does not include the intel fortran compiler:

```
setenv PYTHONPATH ".:/opt/intel/compiler60/ia32/lib/:
                     /usr/local/lib/python2.3:
                     /usr/local/lib/python2.3/site-packages:
                     /home/bertoldi/bin:
                     /opt:
                     /usr/lib"
```
3. You use an old version of f2py.

```
<fortran> f2py -version
2.39.235_1644
```
Once you have successfully imported f90 in BoA, you can inquire about the use of a given method by typing

print f90.f1.NAME.\_\_doc\_\_

Fortran attributes are called f90.data.name\_of\_attribute. To inquire which ones are available:

```
boa> print f90.data.__doc__
el - 'f'-array(218)
track\_el - 'f'-array(218)ffcf_gain - 'f'-array(120)
subscan_time - 'f'-array(4)
az_p - 'f' - array(109, 3)lst - 'f' - array(218)lon p - 'f'-array(109,3)
track_az - 'f'-array(218)
lat - 'f'-array(218)
az - 'f'-array(218)
lat_p - 'f' - array(109, 3)lst_p - 'f' - array(109, 3)array_gain - 'f'-array(120)
lon - 'f'-array(218)
ftcf\_cn - 'f'-array(120)ut_p - 'f' - array(109, 3)nodding_sta - 'i'-array(218)
subscan_index - 'i'-array(4)subscan_num - 'i'-array(4)
weights - 'f'-array(0), not allocated
el\_p - 'f' - array(109, 3)ut - 'f'-array(218)
wobbler_pos - 'f'-array(218)
```
They are filled in in BoaBusiness.py: BoaB.FillF90

### Use f90 methods in BoA

To call a fortran method, here an example:

compressed\_array,nmax = f90.f1.compress(array,flag\_array,0)

Two objects are returned as a tuple, an array and an integer. They both are not in the call argument list, they are hidden to python, but are listed in the f90 code call argument list – have a look at the source code.

### Limitations

This particular example illustrates one of the limitations of wrapping f90 code: you cannot return an array with a length that is determined upon execution. The wrapper needs to specify the size of an array somehow. It does not have to be fixed, but specified through the size of an input attribute at least. In this example we try to return an array that is a compression of the input array, determined by the condition that the corresponding flag is 0. The trick to still do this here is to return a comressed\_array with the same size as array, plus an integer telling the size of the compressed array, so that the final answer is compressed\_array[0:nmax].

#### Fortran vs. C-contiguous

If a Numeric array is proper-contiguous and has a proper type then it is directly passed to the wrapped Fortran function. Otherwise, an element-wise copy of an input array is made and the copy, being propercontiguous and with proper type, is used as an array argument. There are two types of proper-contiguous Numeric arrays: Fortran-contiguous arrays when data is stored column-wise, i.e. indexing of data as stored in memory starts from the lowest dimension; C-contiguous when data is stored row-wise, i.e. indexing of data as stored in memory starts from the highest dimension. For one-dimensional arrays these notions coincide. To transform input arrays to column major storage order before passing them to Fortran routines, one may use the function as\_column\_major\_storage(<array>) that is provided by all F2PY generated extension modules, such as the BoA f90. If you call a fortran method repeatedly with the same input array, you should convert the array first to avoid conversion by the wrapper interface on each call – which could dominate the execution time here. If you add the option -DF2PY\_REPORT\_ON\_ARRAY\_COPY=1000 when wrapping, you will be informed on each copy that the wrapper interface performs. The option - DF2PY\_REPORT\_ATEXIT gives an execution time summary upon exit that splits up the time used in fortran and in the interface. If the interface time is large or comparable to the fortran execution time, your code is not efficient because it copies arrays too often. Look at examples in BoaBaseLine.py, e.g.:

```
Data = f90.as_column_major_storage(self.Data.Data_Red_p)
Flag = f90.as_column_major_storage(self.Data.Data_Flag_p)
...
for i_ch in ch_range: # loop over channels and phases
    for i_ph in ph_range:
      Data = f90.baseline.addpoly(Data, Poly, Mean, Rms, i_ph, i_ch)
```
The input arrays are copied once into fortran-contiguous arrays before the loop, so in the loop there is no overhead from copying. Note also the general scheme of calling a fortran method here: Data is in- and output argument.

### <span id="page-62-0"></span>8.5 Interfacing

### 8.5.1 ScientificPython-2.4.5

ScientificPython is a collection of Python modules that are useful for scientific computing. Almost all modules make extensive use of Numerical Python (NumPy,Numeric), which must be installed prior to Scientific Python. Scientific constist of about one dozen modules, which contain methods written in Python that may come handy, but may be slow. The following lists a number of them.

stat() statistics() command calculates the statistics for all the channels in the range. Using plotmean() plotrms() we can plot mean and RMS values of each channels. The examples are as shows below:

You need to import Numeric for Scientific. You can access the methods by importing the class or all methods:

```
>>> from Numeric import *
>>> import Scientific.Statistics
>>> Scientific.Statistics.median([1,2,3,5,6])
3.0
```
or alternatively

![](_page_63_Figure_1.jpeg)

Figure 8.5.1: Plotting the Signal for channels in the range.

```
>>> from Scientific.Statistics import *
\gg median([1, 2, 3, 5, 6])
3.0
```
Available method in class Scientific.Statistics:

```
moment(data, order, about=None, theoretical=1)
mean(data)
weightedMean(data, sigma)
variance(data)
standardDeviation(data)
median(data)
mode(data)
normalizedMoment(data, order)
skewness(data)
kurtosis(data)
correlation(data1, data2)
```
There are also two classes for histograms:

```
Histogram
WeightedHistogram(Histogram)
```
The following explains only those Scientific methods which are useful for Boa. Consult the scripts or the (very sparse) documentation for more info.

![](_page_64_Figure_1.jpeg)

Figure 8.5.2: Plotting the Mean values of signal.

### Scientific.Statistics.median

**Description:** Computes the median of a 1-d array. Example:

>>> median([1,2,3,5,6]) 3.0

### Scientific.Statistics.mean

**Description:** Returns the mean (average value) of a 1-d array.

### Example:

```
>>> mean([1,2,3,5,6])
3.3999999999999999
```
![](_page_65_Figure_1.jpeg)

Figure 8.5.3: Plotting the RMS values of signal.

### Scientific.Statistics.correlation

**Description:** Computes the correlation coefficient between two 1-dim arrays  $a$  and  $b$  according to

$$
c_{ab} = \frac{\langle (a - \bar{a})(b - \bar{b}) \rangle}{\langle (a - \bar{a})^2 \rangle^{1/2} \langle (b - \bar{b})^2 \rangle^{1/2}}
$$
(8.5.1)

#### Example:

```
>>> correlation([1,2,3,4,5],[1,2,3,4,5])
1.0
>>> correlation([1,2,3,4,5],[1,2,3,5,5])
0.96476382123773219
>>> correlation([1,2,3,4,5],[5,4,3,2,1])
-1.0
```
### Scientific.Functions.LeastSquares

Description: General non-linear least-squares fit using the Levenberg-Marquardt algorithm and automatic derivatives. The parameter model specifies the function to be fitted. It will be called with two parameters: the first is a tuple containing all fit parameters, and the second is the first element of a data point (see below). The return value must be a number. Since automatic differentiation is used to obtain the derivatives with respect to the parameters, the function may only use the mathematical functions known to the module FirstDerivatives. The parameter parameter is a tuple of initial values for the fit parameters. The parameter data is a list of data points to which the model is to be fitted. Each data point is a tuple of length two or three. Its first element specifies the independent variables of the model. It is passed to the model function as its first parameter, but not used in any other way. The second element of each data point tuple is the number that the return value of the model function is supposed to match as well as possible. The third element (which defaults to 1.) is the statistical variance of the data point, i.e. the inverse of its statistical weight in the fitting procedure. The function returns a list containing the optimal parameter values and the chi-squared value describing the quality of the fit.

#### Example:

```
>>> from Numeric import exp
>>> def f(param, t):
... return param[0]*exp(-param[1]/t)
...
>>> data = [(100, 4.999e-8), (200, 5.307e+2),(300, 1.289e+6),(400, 6.559e+7)]
>>> print leastSquaresFit(f, (1e13,4700), data)
([8641551709749.7666, 4715.4677901570467], 1080.2526437958597)
```